# **Honoree 2**

*External Enclosure for optical slim type drives*

# User Manual (English)

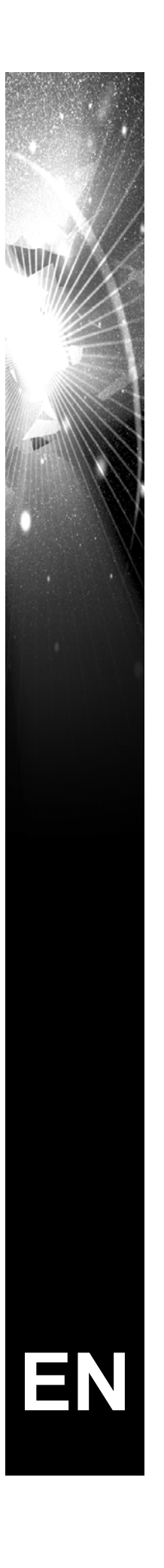

# **Table of Contents**

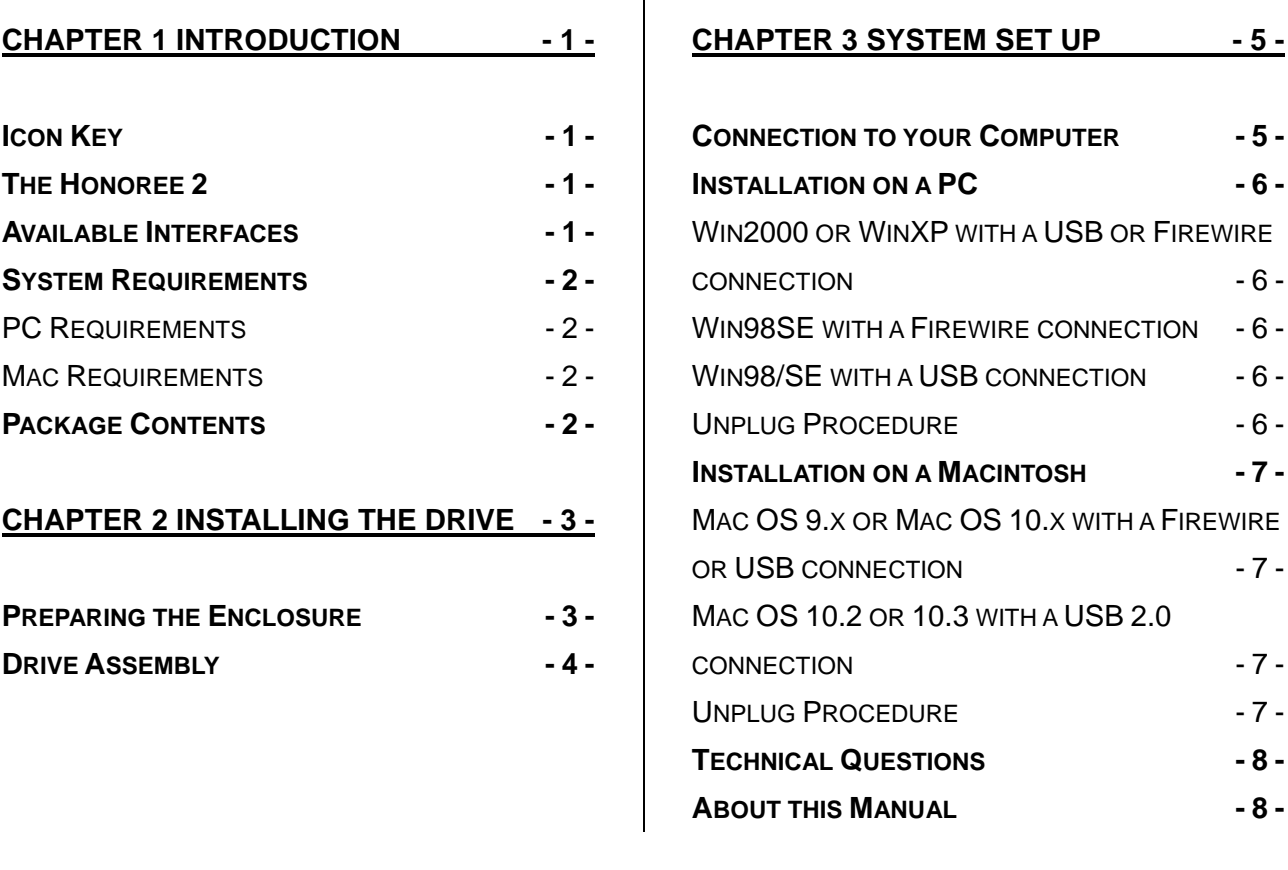

# <span id="page-2-0"></span>**Chapter 1 Introduction**

### **Icon Key**

Throughout this manual you will see icons on the left margin that denote either Notes or Special Remarks as outlined below:

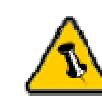

General Notes and Tips

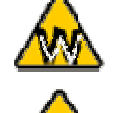

 $\overline{a}$ 

Remarks for PC users and Microsoft Windows OS

Remarks for Mac users and Apple Macintosh OS

## **The Honoree 2**

The External Enclosure "Honoree 2" is made of high quality aluminum, excellent for heat-dissipation. It provides a stylish and practical solution for your backup. Available with various types of interfaces, this is the perfect solution for all platforms, as well as for transferring data between different computers.

Product Dimensions: 14.3cm x 14.5cm x 2.1cm 5.63" x 5.71" x 0.83"

## **Available Interfaces**

- USB 2.0 High Speed
- Firewire 1394a & USB 2.0

### <span id="page-3-0"></span>**System Requirements**

#### **PC Requirements**

- Minimum Intel Processor II 350MHz, 64MB RAM
- USB 1.1 equipped PC; WinME, Win2000, WinXP
- USB 2.0 equipped PC; WinME, Win2000, WinXP
- 1394a equipped PC; Win98SE, WinME, Win2000, WinXP

#### **Mac Requirements**

- Minimum Apple G3 processor (G4 for 1394b), 64MB RAM
- USB 1.1 equipped Mac; Mac OS 9.1, 9.2, 10.1.5, 10.2, 10.3
- USB 2.0 equipped Mac; Mac OS 10.2, 10.3
- 1394a equipped Mac; Mac OS 9.1, 9.2, 10.1.5, 10.2, 10.3

#### **Package Contents**

- "Honoree 2" Enclosure
- External Power Adapter; Input 100-240V, Output 5V/2A
- Driver CD (for USB only)
- Manual
- Protective Bag
- Interface Cable

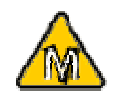

Mac OS 8.6 users should use USB extension 1.41 or Firewire extension 2.6 and later, to be able to use USB 1.1 or 1394a.

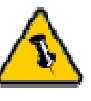

Package Content may vary, depending on vendor & version.

<span id="page-4-0"></span>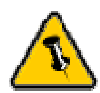

Your unit might come with an installed drive. Before opening such an enclosure, please read the warranty and any other notes from your vendor carefully before doing so, as this might void your warranty.

# **Chapter 2 Installing the Drive**

# **Preparing the Enclosure**

Remove the side panels, unfasten the two (2) screws for the back panel and the three (3) screws for the plastic shell. Pull out the plastic shell.

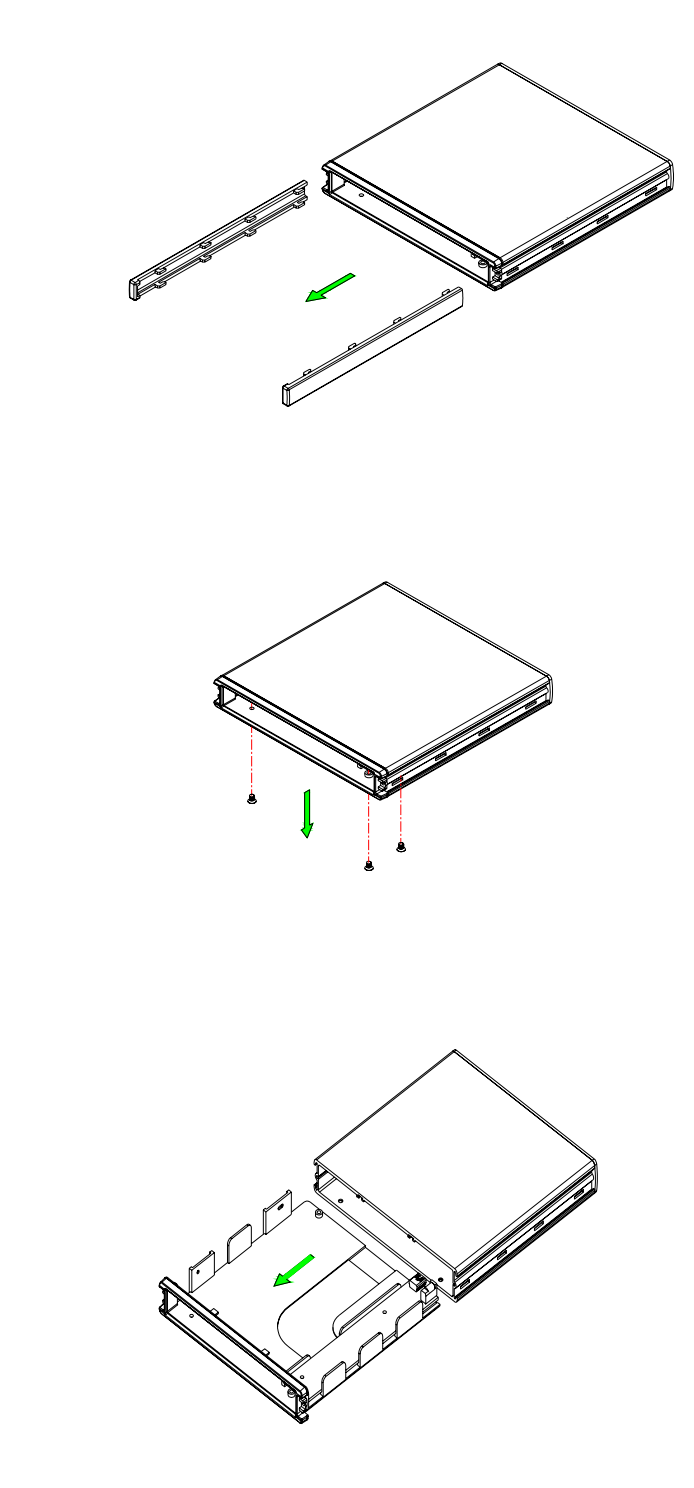

<span id="page-5-0"></span>

Be careful not to damage any cables or components and double check the connection between the bridge board and your drive when you install it.

# **Drive Assembly**

Install the drive and fasten it with the two (2) screws from the left side. Slide the drive into the enclosure, fasten the three (3) screws for the plastic shell and the two (2) screws for the back panel. Slide the side panels in place and use the rubber feet to cover the screws at the bottom.

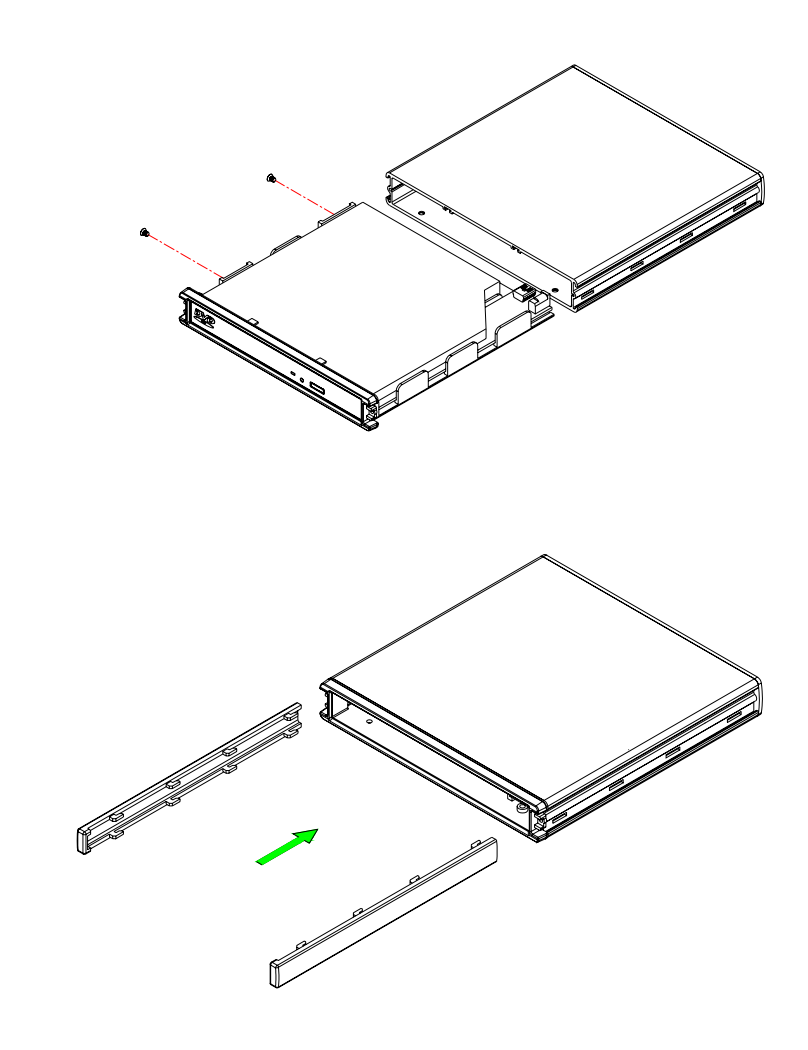

<span id="page-6-0"></span>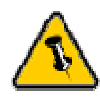

If you buy a spare power adapter for your working place or at home, make sure the output and polarity is identical with the power adapter supplied!

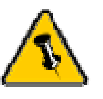

Make sure not to insert the Firewire 6-pin connector the wrong way around, or you will damage the device!

# **Chapter 3 System Set Up**

## **Connection to your Computer**

A few tips on how to connect your external storage enclosure:

- Make sure your PCI Host Card is installed correctly
- Double check that the Host Card driver is up to date
- If required, update your Operating System or BIOS
- Only one interface at the time can be used
- Only one computer at the time can access the drive
- Do not cover the Enclosure and leave enough room around it for the drive to cool down
- Do not expose the product to water or humid conditions
- If possible, arrange the cables so they do not cross each other
- Always check for visible damage and defects of power and interface cables before using it
- We recommend using the cables and adapter supplied with your product

#### **Note:**

**Please connect the power adaptor first, wait a few seconds for the drive to power up and then connect the interface cable.** 

Win98 does not support Firewire, you need to upgrade your OS to Win98SE or higher.

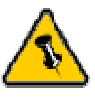

For safe removal of your drive and to assure that no data is lost, always follow the unplug procedure. If not, an error message will show up.

# <span id="page-7-0"></span>**Installation on a PC**

#### **Win2000 or WinXP with a USB or Firewire connection**:

- Turn on your Computer and start Windows
- Connect the Honoree drive
- Let Windows search and install the driver automatically
- Open "My Computer" to see your external drive

#### **Win98SE with a Firewire connection**:

- Turn on your Computer and start Windows
- Connect the Honoree drive
- Let Windows search and install the driver automatically
- Open "My Computer" to see your external drive

#### **Win98/SE with a USB connection**:

- Turn on your Computer and start Windows
- Insert the driver CD into your CD-ROM
- Connect the Honoree drive
- Follow the onscreen instructions and install the drivers
- Open "My Computer" to see your external drive

#### **Unplug Procedure**:

- Click on the taskbar icon for external hardware
- Choose your external drive and confirm to remove it

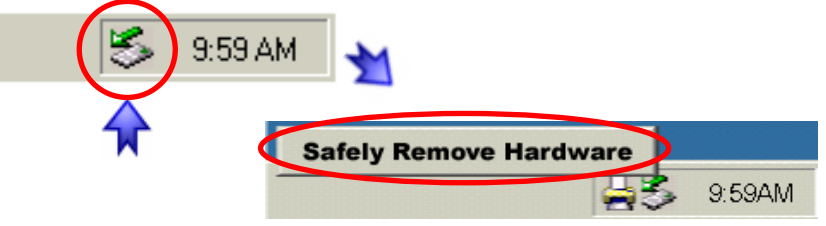

<span id="page-8-0"></span>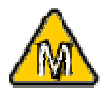

For Mac OS 8.6, the USB extension has to be at least v1.41.

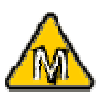

For Mac OS 8.6, the Firewire extension has to be at least v2.6.

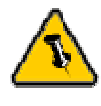

For save removal of your drive and to assure that no data is lost, always follow the unplug procedure. If not, an error message will show up.

## **Installation on a Macintosh**

#### **Mac OS 9.x or Mac OS 10.x with a Firewire or USB connection**:

- Turn on your computer and start Mac OS
- Connect the Honoree drive
- No driver installation required
- The external drive will mount and show up on your desktop\*

#### **Mac OS 10.2 or 10.3 with a USB 2.0 connection**:

- Turn on your computer and start Mac OS
- Connect the Honoree drive
- No driver installation required
- The external drive will mount and show up on your desktop\*

#### **Unplug Procedure**:

- Drag the external drive icon into the trash bin
- Turn off your device

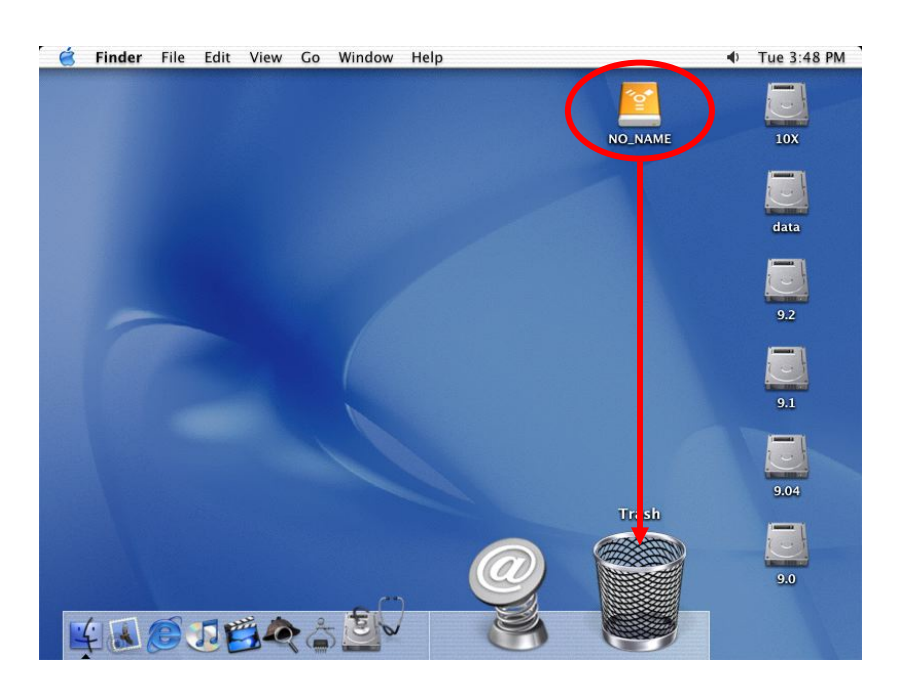

\* The drive will only show up on your desktop if a CD/DVD is inserted!

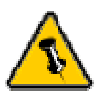

warranty carefully, as this may vary between different

# **Technical Questions**:

<span id="page-9-0"></span>For RMA and other questions, please contact your vendor or Please read your  $\vert$  check out their online support area!

# vendors! **About this Manual**:

This manual covers all interfaces and combinations for the Honoree Enclosure. Images and descriptions might therefore slightly vary between this manual and the actual product you have.

© Copyright 2005 by Macpower & Tytech Technology Co., Ltd. all Rights Reserved The information contained in this manual is believed to be accurate and reliable. Macpower & Tytech Technology assumes no responsibility for any errors contained in this manual. Macpower & Tytech Technology reserves the right to make changes in the specifications and/or design of this product without prior notice. The diagrams contained in this manual may also not fully represent the product that you are using and are there for illustration purposes only. Macpower & Tytech Technology assumes no responsibility for any differences between the product mentioned in this manual and the product you may have